### **Support**

Thank you for purchasing this NETGEAR product. You can visit *<www.netgear.com/support>* to register your product, get help, access the latest downloads and user manuals, and join our community. We recommend that you use only official NETGEAR support resources.

To chat with other NETGEAR customers about our products, visit *http:/[/community.netgear.com](https://community.netgear.com)*.

Si ce produit est vendu au Canada, vous pouvez accéder à ce document en français canadien à *<http://downloadcenter.netgear.com/other/>*.

(If this product is sold in Canada, you can access this document in Canadian French at *<http://downloadcenter.netgear.com/other/>*.)

For the current EU Declaration of Conformity, visit *[http://support.netgear.com/app/answers/detail/a\\_id/11621/](http://support.netgear.com/app/answers/detail/a_id/11621/)*.

For regulatory compliance information, visit *<http://www.netgear.com/about/regulatory/>*.

See the regulatory compliance document before connecting the power supply.

# Quick Start

# **AC1600 Smart WiFi Router** Model R6260

# **Install Using the NETGEAR Up App**

The NETGEAR Up app offers a quick way to install and manage your router using your mobile device.

To install your router, download the NETGEAR Up app, launch the app, and follow the prompts. For more information, visit *[netgear.com/up](http://www.netgear.com/up)*.

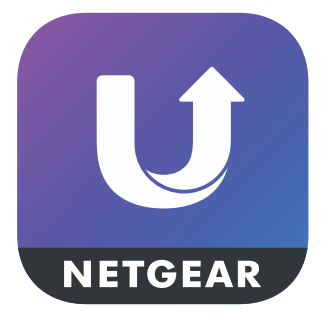

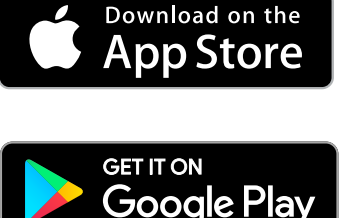

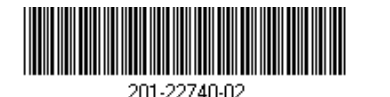

December 2017

**NETGEAR INTL LTD**<br>Building 3, University Technology Centre<br>Curraheen Road, Cork, Ireland

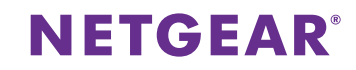

#### **Router WiFi Network Name and Password Package Contents**

Your router comes preset with a WiFi network name and password. A label on your router displays your router's WiFi network name and password.

Note: The location of the label might vary.

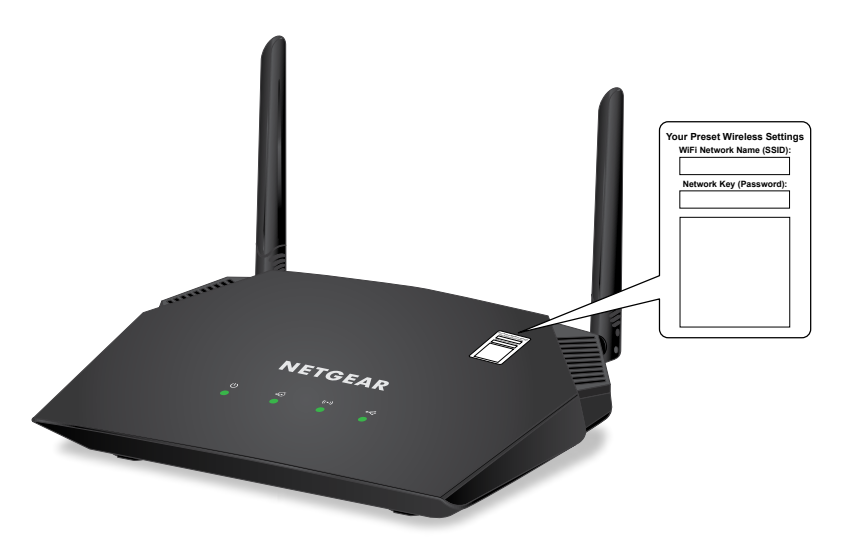

Note: If you prefer to install using a web browser, connect your WiFi-enabled computer or mobile device to the router WiFi network, launch a web browser, and visit *[routerlogin.net](http://www.routerlogin.net)*.

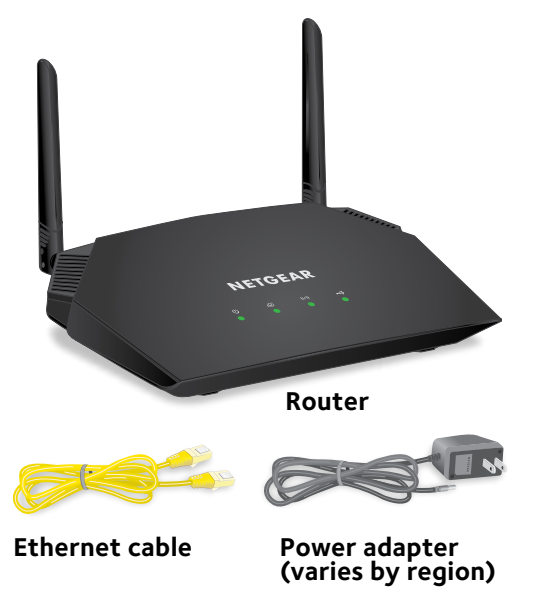

#### **Get Free Apps After the Installation**

Start enjoying your new router right away with free apps that make management simple. Visit *www.[netgear.com/support/product/R6260](http://www.netgear.com/support/product/R6260)* to download the apps.

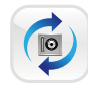

**ReadySHARE® Vault**. Get this free software for automatic backup of a Windows-based computer to a USB hard drive connected to the router.

**NETGEAR, Inc.** 350 East Plumeria Drive San Jose, CA 95134, USA

© NETGEAR, Inc., NETGEAR and the NETGEAR Logo are trademarks of NETGEAR, Inc. Any non-NETGEAR trademarks are used for reference purposes only.